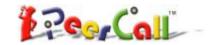

# PeerCall USB Adaptor

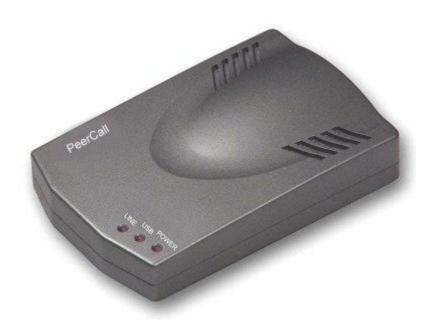

# **CONTENTS**

# CHAPTER 1: Welcome to USB Adaptor

| 1.1  | Summary                            | 3 |
|------|------------------------------------|---|
| 1.2  | Features                           | 3 |
| 1.3  | System Requirements                | 3 |
| CHAI | PTER 2: How to use the USB Adaptor |   |
| 2.1  | Connect USB Adaptor to PC          | 4 |
| 2.2  | Run PeerCall WIN                   | 4 |
| 2.3  | Switch between PeerCall & PSTN     | 4 |
| 2.4  | Make calls through USB             | 4 |
| 2.5  | Make calls through PSTN            | 4 |
| 2.6  | Answer a call                      | 4 |
| 2.7  | Adjust options (Default channel)   | 5 |
| 2.8  | Adjust Volume                      | 5 |

# **CHAPTER 1**

# Welcome to PeerCall USB Adaptor

#### 1.1 Summary

PeerCall USB Adaptor is a convenient, effective, and easy-to-use device for everyday voice communication. User can switch between an Internet phone (VoIP) and a regular phone simply by pressing "\*" key. It provides not only the great convenience but big cost savings as well.

#### 1.2 Features

- 1. Receive both PeerCall and PSTN calls.
- 2. PC-to-PC, Phone to Phone operation.
- 3. Plug-and-play installation, USB1.1 compatible, no need for sound card.
- 4. Echo cancellation, noise reduction.
- 5. Full duplex communication.

### **1.3 System Requirements**

- 1. P II with 200 MHz CPU or better with USB interface.
- 2. 64MB of RAM.
- 3. 10MB or more hard disk space.
- 4. Operating System: Windows 2000/XP
- 5. Network: LAN, ADSL, ISDN, 33.6K modem or better
- 6. PeerCall WIN pre-installed

#### **CHAPTER 2**

### How to use the PeerCall USB Adaptor

### 2.1 Connect USB Adaptor to PC

- Connect USB Adaptor to PC, POWER indicator will be on.
- Connect telephone line from the wall outlet to "LINE" port.
- Connect Phone set to "TEL" port.

# 2.2 Run PeerCall WIN

PeerCall WIN shows a dialog indicate device is connected successfully.

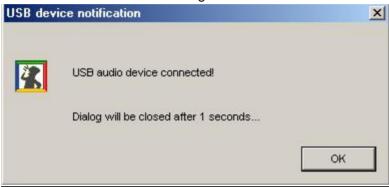

# 2.3 Channels Switch

You can press "\*" to switch PSTN channel to USB channel or switch USB channel to PSTN channel.

#### 2.4 Make calls through USB

Input number and call out:

Press "\*" to change to USB channel, the "USB" indicator is on. Press PeerCall number on the phone keypad, this number will be shown on PeerCall WIN window, then press "#" to call out. When you hang-up, the USB Adaptor switch to PSTN channel automatically.

#### 2.5 Make calls through PSTN (Phone to Phone)

Press the regular phone number, then press "#" to call out.

For example: to call 800-123-4567

Operation: Input the number 8001234567, then press "#" to call out.

#### 2.6 Answer a call

When a call (can be either PeerCall or PSTN) comes in, the phone is ringing, pick up handset or press handfree key to answer the call.

#### 2.7 Adjust options (default channel)

Set the default channel and sound card settings in the "Options", as shown:

User's Manual ---- PeerCall  $^{TM}$  USB Adapter

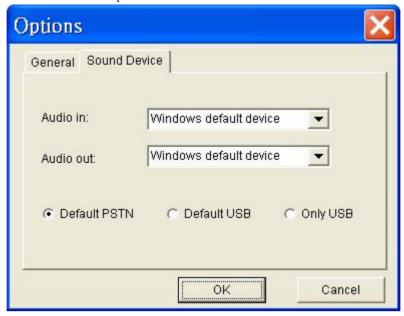

# 2.8 Adjust Volume

Please execute the "Control Panel->Sounds and Multimedia(<sup>€</sup>)->Audio", it shown as below:

Click Volume for sound Playback show "Speaker" dialog:

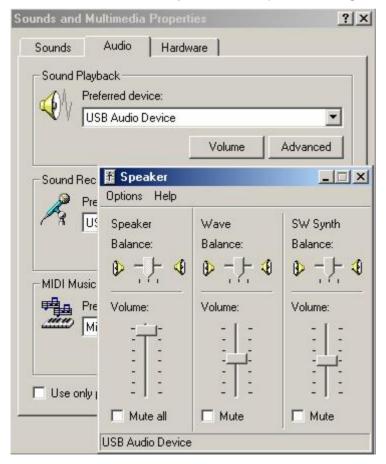

# Click Volume for sound Recording show "Wave IN" dialog

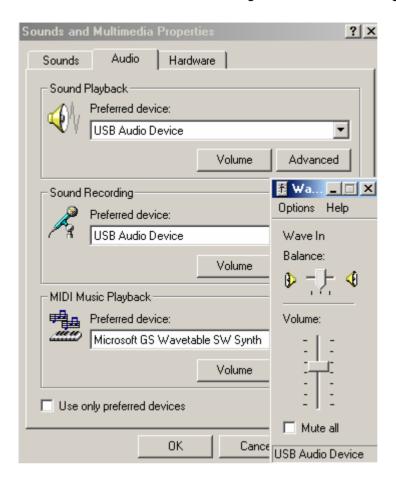